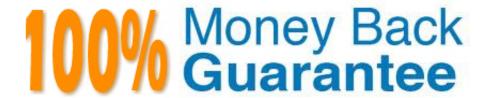

Vendor: Juniper

Exam Code: JN0-104

Exam Name: Junos, Associate (JNCIA-Junos)

Version:Demo

### **QUESTION 1**

Your configuration contains the static routes shown in the exhibit. Which command will successfully remove the 166.74.67.131 static route?

- A. delete routing-options static route 166.74.67.131/32 qualified-next-hop 166.113.123.37 interface irb.222
- B. delete routing-options static route 166.74.67.131/32
- C. delete routing-options static route 166.74.67.131/32 qualified-next-hop 166.113.123.37
- D. delete routing-options static route 166.74.67.131/32 qualified-next-hop

Correct Answer: B

#### **QUESTION 2**

Which set of IP addresses are in the same subnet?

- A. 185.114.16.91/28 and 185.114.16.96/28
- B. 185.114.16.77/28 and 185.114.16.82/28
- C. 185.114.16.40/28 and 185.114.16.45/28
- D. 185.114.16.59/28 and 185.114.16.82/28

Correct Answer: C

#### **QUESTION 3**

Click the Exhibit button.

```
0 2021-08-19 02:01:51 PDT by lab via cli
1 2021-08-19 02:00:41 PDT by lab via cli
2 2021-08-18 13:20:20 PDT by lab via cli
3 2021-08-18 13:17:52 PDT by lab via cli
4 2021-08-18 13:17:33 PDT by lab via cli
5 2021-08-18 05:02:16 PDT by lab via cli
```

| A. show system users                                                                                                    |
|----------------------------------------------------------------------------------------------------|
| B. show system connections                                                                                                    |
| C. show system commit                                                                                                    |
| D. show system reboot                                                                                                    |
| Correct Answer: C                                                                                                    |
|                                                                                                    |
| QUESTION 4                                                                                                    |
| The IP address 10.1.1.1 belongs to which class of IP address space?                                                                                                    |
| A. Class A                                                                                                    |
| B. Class B                                                                                                    |
| C. Class C                                                                                                    |
| D. Class D                                                                                                    |
| Correct Answer: A                                                                                                    |
|                                                                                                    |
| OUESTION 5                                                                                                    |
| QUESTION 5                                                                                                    |
| When multiple users are editing the configuration on a Junos device, What is the default behavior when a user issues a commit command?                                                                                                    |
| When multiple users are editing the configuration on a Junos device, What is the default behavior when a user issues a                                                                                                    |
| When multiple users are editing the configuration on a Junos device, What is the default behavior when a user issues a commit command?                                                                                                    |
| When multiple users are editing the configuration on a Junos device, What is the default behavior when a user issues a commit command?  A. The user\\'s configuration changes are committed, other users configuration changes are still pending                                                                                                    |
| When multiple users are editing the configuration on a Junos device, What is the default behavior when a user issues a commit command?  A. The user\\'s configuration changes are committed, other users configuration changes are still pending  B. The user\\'s configuration changes are committed, other users will be exited from the configuration mode                                                                                                    |
| When multiple users are editing the configuration on a Junos device, What is the default behavior when a user issues a commit command?  A. The user\\'s configuration changes are committed, other users configuration changes are still pending  B. The user\\'s configuration changes are committed, other users will be exited from the configuration mode  C. All valid configuration changes made by all users will take effect                                                                                      |
| When multiple users are editing the configuration on a Junos device, What is the default behavior when a user issues a commit command?  A. The user\\'s configuration changes are committed, other users configuration changes are still pending  B. The user\\'s configuration changes are committed, other users will be exited from the configuration mode  C. All valid configuration changes made by all users will take effect  D. The user will receive an error message disallowing a commit of the configuration |

Which operational mode command in Junos OS produces the output shown in the exhibit?

Click the Exhibit button.

```
[edit protocol cspf]
user@router# show
traceoptions {
    file ospf-trace size 64k files 5 no-world-readable;
    flag event detail;
    flag error detail;
}
area 0.0.0.0 {
    interface gc-0/0/0.0;
    interface ge-0/0/1.0;
}
```

Which statement is correct regarding the configurration shown in the exhibit?

- A. When the ospf-trace file has created five files, it will stop logging additional information.
- B. When the ospf-trace file reaches the 64 KB file size, it is renamed and begins a new file.
- C. The ospf-trace file will automatically replace any existing trace file with the same name.
- D. Timestamp information will not be included for each line of ospf-trace

Correct Answer: B

### **QUESTION 7**

A user has entered the sequence of commands shown in the exhibit

```
[edit]
user@router# edit interfaces
[edit interfaces]
user@router# edit ge-0/0/0 unit 0 family inet
[edit interfaces ge-0/0/0 unit 0 family inet]
user@router# exit
```

At which level of the configuration hierarchy would the user be after typing the exit command?

- A. [edit]
- B. [edit interfaces ge-0/0/0]
- C. [edit interfaces ge-0/0/0 unit 01]

| D. [edit interfaces]                          |
|-----------------------------------------------|
| Correct Answer: D                             |
| abc# edit interfaces                          |
| [edit interfaces]                             |
| abc# edit ge-0/0/1 unit 0 family inet         |
| [edit interfaces ge-0/0/1 unit 0 family inet] |
| abc# exit                                     |

## **QUESTION 8**

[edit interfaces]

You notice that the terms in your firewall filter are not in the correct order. What would solve this problem?

- A. Use the insert command to reorder the terms within the filter.
- B. Use the count parameter to ensure that the terms are evaluated correctly.
- C. Use the reject action to change the action of the filter.
- D. Use the next term action to force an evaluation of the next term.

Correct Answer: A

## **QUESTION 9**

Which two statements about firewall filters are correct? (Choose two.)

- A. An input filter is used to control routes that are accepted by the local routing table
- B. An output filter determines the routes in the local routing table that are advertised to peers
- C. An input filter is used to control incoming traffic on a specific interface
- D. An output filter is used to control outgoing traffic on a specific interface

Correct Answer: CD

Ref: Stateless Firewall Filter Overview | Junos OS | Juniper Networks

"Stateless Firewall Filter Overview

...

**Data Packet Flow Control** 

| To control the flow of data packets transiting the device as the packets are being forwarded from a source to a destination, you can apply stateless firewall filters to the input or output of the router\\'s or switch\\'s physical interfaces. |
|----------------------------------------------------------------------------------------------------|
|                                                                                                    |
| [edit]                                                                                                    |
| user@router#                                                                                                    |
| In which mode is the system currently operating, as shown in the exhibit? A. operational mode B. UNIX shell                                                                                                    |
| C. configuration mode                                                                                                    |
| D. single-user mode                                                                                                    |
| Answer: C                                                                                                    |
| Ref: Overview of the Configure Command   Junos OS   Juniper Networks                                                                                                    |
| "Overview of the Configure Command                                                                                                    |
| <b></b>                                                                                                    |
| How to Use the configure Command                                                                                                    |
| <b></b>                                                                                                    |
| Use the configure command to enter CLI configuration mode.                                                                                                    |
| If other users are in configuration mode, the message displayed indicates who the users are and what portion of the configuration each person is viewing or editing.                                                                              |
| user@host> configure                                                                                                    |
| Entering configuration mode                                                                                                    |
| Current configuration users:                                                                                                    |
| root terminal p3 (pid 1088) on since 2018-05-13 01:03:27 EDT [edit interfaces so-3/0/0 unit 0 family inet] The configuration has been changed but not committed [edit] user@host#"                                                                |
|                                                                                                    |
| QUESTION 10                                                                                                    |
| Which parameter must be included when executing operational mode commands from within configuration mode?                                                                                                    |
| A. run                                                                                                    |
| B. prompt                                                                                                    |
| C. insert                                                                                                    |
| D. do                                                                                                    |
| Correct Answer: A                                                                                                    |

# **QUESTION 11**

Click the Exhibit button.

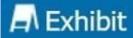

# user@router> show interfaces | no-more

| Referring to the exhibit, what happens when you filter the output of a command using the no-more parameter? |
|----------------------------------------------------------------------------------------------------|
| A. The output is displayed in XML format.                                                                   |
| B. The output is displayed with no page breaks.                                                             |
| C. The number of lines in the output are displayed.                                                         |
| D. The last screen of information is displayed.                                                             |
| Correct Answer: B                                                                                           |
| Ref:   (pipe)   Junos OS   Juniper Networks                                                                 |
| "  (pipe)                                                                                                   |
|                                                                                                    |
| Description                                                                                                 |
| Filter the output of an operational mode or a configuration mode command.                                   |
|                                                                                                    |
| Options                                                                                                    |
|                                                                                                    |
| no-more Display output all at once rather than one screen at a time.                                        |
| "                                                                                                    |
|                                                                                                    |

# **QUESTION 12**

Exhibit:

```
[edit snmp]
user@router# show
community my-community {
    authorization read-only;
    clients {
        10.21.15.16/32;
    }
trap-group my-first-trap-group {
    version v2;
    categories {
        chassis;
        link;
    targets {
        10.21.15.180;
trap-group my-second-trap-group {
    targets {
        10.21.15.181;
```

Referring to the exhibit, which statement is true?

- A. Traps are allowed from 10.21.15.180
- B. Traps are sent to 10.21.15.180
- C. Traps are sent to 10.21.15.16
- D. Traps are allowed from 10.21.15.16

Correct Answer: D